## RESPUESTAS MODELO B:

## CONVOCATORIA 2 PLAZAS AUXILIARES ADMINISTRATIVOS – 3ª PRUEBA DE INFORMÁTICA – VIERNES 17 DE JUNIO DE 2022

## Resuelve las siguientes preguntas de Microsoft WORD 2016:

- 1. En una tabla, la acción de unir dos o más celdas en una sola, se logra a través de: (1 PUNTO)
	- a. Reagrupar celdas.
	- b. Combinar celdas.
	- c. Extraer celdas.
	- d. Reunir celdas.
- 2. En un cuadro de texto, qué función nos permite escribir de forma vertical: (1 PUNTO)
	- a. Modificar texto.
	- b. Dirección de texto.
	- c. Orientación de texto.
	- d. Todas las mencionadas.
- 3. Cuando se inserta una forma, la opción Contorno de Forma, nos permite: (1 PUNTO)
	- a. Especificar el color, grosor y guiones del objeto.
	- b. Rellena la forma de un color sólido, degradado, textura.
	- c. Cambia el efecto de formas del objeto.
	- d. Ninguna.
- 4. ¿Qué característica de Word se requiere para utilizar diferentes encabezados, pies de página y orientaciones de hoja de un mismo documento?: (1 PUNTO)
	- a. Estilos.
	- b. Saltos de sección.
	- c. Plantillas.
	- d. Ninguna de las anteriores.
- 5. Cuando tenga que crear y administrar un documento largo que implica múltiples secciones, puede convertir el documento en: (1 PUNTO)
	- a. Páginas web.
	- b. Documentos Maestros y Submaestros.
	- c. Tabla de contenido.
	- d. Tabla de ilustraciones.
- 6. ¿Qué función permite insertar formas prediseñadas, como círculos, cuadrados y flechas?: (1 PUNTO)
	- a. SmartArt.
	- b. Imágenes prediseñadas.
	- c. Insertar formas.
	- d. Imágenes
- 7. ¿Qué función permite comparar dos archivos, uno original y una copia revisada?: (1 PUNTO)
	- a. Comparar.
	- b. Editar.
	- c. Combinar.
	- d. Comparar y combinar.
- 8. ¿Qué tipo de archivo gráfico se pueden insertar en un documento de Word? (1 PUNTO)
	- a. DWG. BMP. EPS.
	- b. TIFF. JPEG. MPG.
	- c. PDF. SHP. QTIF.
	- d. JPG. PSD. EPS.
- 9. Qué función cumple, la siguiente combinación de teclas: CRTL+N (1 PUNTO)
	- a. Agrega información de la fecha y hora a nuestro documento.
	- b. Muestra funciones ocultas de la página.
	- c. Agrega efecto negrita al texto seleccionado.
	- d. Ninguna de las anteriores.
- 10. ¿Qué función de la ficha correspondencia, permite crear o seleccionar una lista de destinatarios para combinar correspondencia? (1 PUNTO)
	- a. Selección destinatarios.
	- b. Iniciar combinación de correspondencia.
	- c. Crear.
	- d. Finalizar.
- 11. Abrir el documento que encontrarás en la carpeta de examen el archivo "Examen Word TEXTO". (1 PUNTO) ¿Cuántas páginas, palabras y caracteres sin espacios tiene dicho documento, por este orden?
	- a. 1,161,807.
	- b. 1,163,807.
	- c. 1,161,808.
	- d. 1,161,804.
- 12. Abrir el documento que encontrarás en la carpeta de examen el archivo "Examen Word TEXTO". (1 PUNTO) ¿Cuántos caracteres con espacios tiene dicho documento?
	- a. 968
	- b. 967
	- c. 988
	- d. 804
- 13. Cuando insertas un archivo JPEG, en un documento Word ¿se puede saturar la imagen desde el propio Word? (1 PUNTO)
	- a. Si
	- b. No
	- c. El archivo no es compatible.
- 14. Qué función cumple, la siguiente combinación de teclas: CRTL+X (1 PUNTO)
	- a. Copia.
	- b. Corta.
	- c. Pega.
	- d. Todas las anteriores.
- 15. ¿Cuál es la herramienta para separar los renglones? (1 PUNTO)
	- a. Interlineado
	- b. Sangría
	- c. Tabulador
	- d. Todas las anteriores

## Resuelve las siguientes preguntas de Microsoft EXCEL 2016:

La tabla que muestra el fichero Examen Excel ORIGINAL TABLAS, son las ventas de los comerciales de la empresa Transfer S.L. de cada uno de los 11 meses del año 2021.

- 16. ¿Cuál es el valor máximo de la tabla de ventas de dicha empresa? Indicar la cantidad con dos decimales y en euros y la fórmula completa. Utilizar la celda G27. (1 PUNTO)
	- $=MAX(H3:R23)$ =MAX(H3;H3:R23) 8.596,54 euros

17. En la columna D, representar la fórmula, para que aparezca el nombre y apellidos en el siguiente formato: "Apellidos1 Apellidos2, Nombre". ¿Qué fórmula debemos emplear? Escribir la fórmula completa. (1 PUNTO)

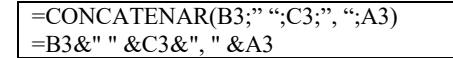

18. Para poder enviar esta tabla de cantidades y para cumplir con la Ley de Protección de Datos, debemos anonimizar la columna DNI. Debemos sustituir los 5 primeros dígitos del DNI por el carácter "\*". Si el primer DNI es 71211729A, el resultado debe ser \*\*\*\*\*729A. Indicar qué fórmula debo emplear y representar en la columna G con los resultados. (1 PUNTO)

```
=REEMPLAZAR(F3;1;5;"*****") 
=CONCATENAR("*****";DERECHA(F3;4)) 
=SUSTITUIR(F3;IZQUIERDA(F3;5);"*****") 
="*"&"*"&"*"&"*"&"*"&EXTRAE(F3;6;4)
```
19. ¿Cuál es el volumen de venta anual de la empresa? Realizar las operaciones necesarias en la tabla aportada para obtener el resultado. Indicar la cantidad con dos decimales en euros. Utilizar la celda G29. (1 PUNTO)

1.114.394,84 €

20. Escriba cuales son los tres comerciales con más ventas anuales e indique los pasos que debe dar para conseguir dicho resultado. (1 PUNTO)

Los que más ventas hacen:

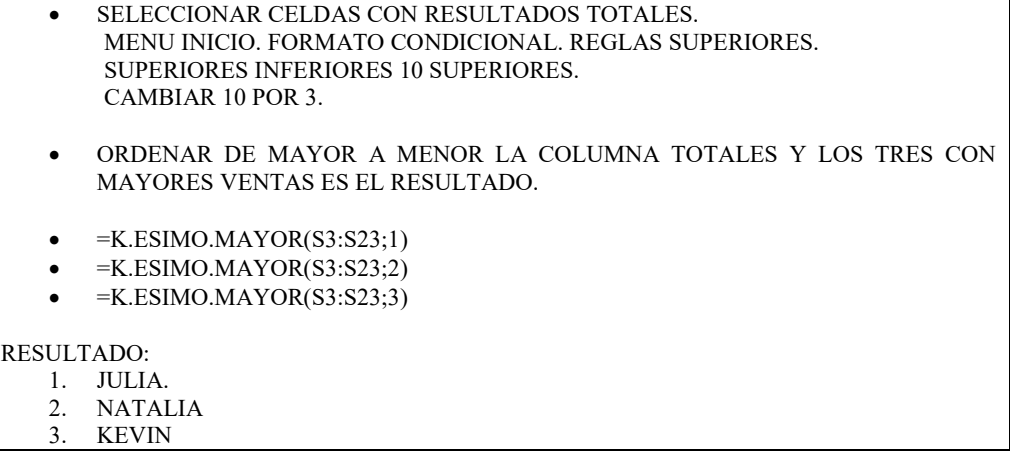

21. Calcula la media de ventas de enero de la empresa e indique el resultado. Indicar el resultado con dos decimales en euros. Utilizar la celda G31. (1 PUNTO)

 $4.871,43€$ 

22. Partiendo del dato anterior, (media de ventas de enero de la empresa), escribe la fórmula necesaria para calcular aquellos resultados que superen la media de ventas en el mes de enero y aquellos que quedan por debajo de la media, debiendo aparecer "SI" o "NO" en la columna T. (1 PUNTO)

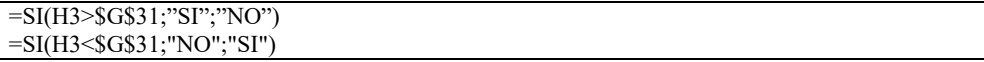

23. Indicar la fórmula completa necesaria para saber cuántas mujeres hay en la empresa y el número de ellas. Utilizar la celda G33. (1 PUNTO)

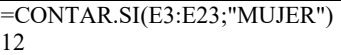

24. Indicar la fórmula completa que se debe poner, para que en una celda determinada aparezca la fecha actualizada. Utilizar la celda G35. (1 PUNTO)

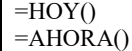

25. Indicar la fórmula completa que se debe poner, para extraer del DNI la letra final, para que únicamente aparezca el número del DNI. (1 PUNTO)

```
=EXTRAE(F3;1;8)=REEMPLAZAR(F3;9;9;" ")
=IZQUIERDA(F3;8)
```
26. Se pretende realizar un regalo a uno de los vendedores, para ello se deberá indicar la fórmula completa que se debe poner para calcular un número alegatorio entre los 21 vendedores. Utilizar la celda G37. (1 PUNTO)

```
=ALEATORIO.ENTRE(1,21) 
=ALEATORIO.ENTRE(3,23) 
=ELEGIR(ALEATORIO.ENTRE(1;21);D3;D4;D5;D6;D7;D8;D9;D10;D11;D12;D13;D14;D15;D16;
D17;D18;D19;D20;D21;D22;D23)
```
27. Indicar la fórmula completa para calcular los días que hay entre el 15 de junio de 2020 y el 15 de junio de 2022 e indicar el resultado. Utilizar la celda G39. (1 PUNTO)

=DIAS("15-JUN-2022";"15-JUN-2020") ="15-JUN-2022"-"15-JUN-2020"

28. Calcular el volumen de ventas del mes de marzo, para aquellas cantidades superiores a 5.000 euros. Indicar la fórmula completa y el resultado. Utilizar la celda G41. (1 PUNTO)

```
=SUMAR.SI(J3:J23;">5000") 
=SUMAR.SI(J3:J23;">5000";J3:J23) 
59.958,55 €
```
29. Cuando creamos un libro de trabajo en Excel 2016, su extensión es. (1 PUNTO)

.XLSX

30. Si inserto en Excel la fórmula siguiente: =10+5\*2^2 el resultado que obtendré será: (1 PUNTO)

30